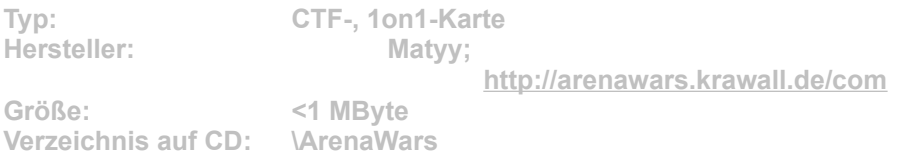

**Caribbean Decisions ist eine Map mit mehreren kleinen Inseln. Einige der Schauplätze sind nur über Warptore zu erreichen. Also überlegen Sie sich genau, wohin Sie Ihre Einheiten senden!**

Für die Installation klicken Sie einfach auf den Button "Installation" in unserem CD-**Menü und bestimmen im folgenden Dialog exakt den Maps-Order von Arena Wars (Standard: "C:\ Programme\ArenaWars\Maps\1vs1"). Nach einem Klick auf "Unzip" werden die Daten entpackt. Im Spiel gelangen Sie vom Hauptmenü aus über die Option "multiplayer internet /lan" zur Karten-Auswahl. Wählen Sie dort die Schaltfläche "Erstelle Spiel" und dann die gewünschte Map. Konfigurieren Sie die Karte nach Ihren Vorstellungen und nach einem Klick auf "Start" beginnt die Partie.**